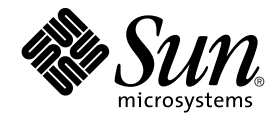

# Sun Cluster 3.1 Data Service for Apache

Sun Microsystems, Inc. 4150 Network Circle Santa Clara, CA 95054 U.S.A.

Part No: 817–1532 May 2003, Revision A

Copyright 2003 Sun Microsystems, Inc. 4150 Network Circle, Santa Clara, CA 95054 U.S.A. All rights reserved.

This product or document is protected by copyright and distributed under licenses restricting its use, copying, distribution, and decompilation. No part of this product or document may be reproduced in any form by any means without prior written authorization of Sun and its licensors, if any.<br>Third-party software, including font technology, is copyrighted and licensed

Parts of the product may be derived from Berkeley BSD systems, licensed from the University of California. UNIX is a registered trademark in the U.S. and other countries, exclusively licensed through X/Open Company, Ltd.

Sun, Sun Microsystems, the Sun logo, docs.sun.com, AnswerBook, AnswerBook2, and Solaris are trademarks, registered trademarks, or service marks<br>of Sun Microsystems, Inc. in the U.S. and other countries. All SPARC trademark Microsystems, Inc.

The OPEN LOOK and Sun™ Graphical User Interface was developed by Sun Microsystems, Inc. for its users and licensees. Sun acknowledges the pioneering efforts of Xerox in researching and developing the concept of visual or graphical user interfaces for the computer industry. Sun holds a<br>non-exclusive license from Xerox to the Xerox Graphical User Interface, wh and otherwise comply with Sun's written license agreements.

Federal Acquisitions: Commercial Software–Government Users Subject to Standard License Terms and Conditions.

DOCUMENTATION IS PROVIDED "AS IS" AND ALL EXPRESS OR IMPLIED CONDITIONS, REPRESENTATIONS AND WARRANTIES,<br>INCLUDING ANY IMPLIED WARRANTY OF MERCHANTABILITY, FITNESS FOR A PARTICULAR PURPOSE OR NON-INFRINGEMENT, ARE<br>DISCLAIM

Copyright 2003 Sun Microsystems, Inc. 4150 Network Circle, Santa Clara, CA 95054 U.S.A. Tous droits réservés.

Ce produit ou document est protégé par un copyright et distribué avec des licences qui en restreignent l'utilisation, la copie, la distribution, et la décompilation. Aucune partie de ce produit ou document ne peut être reproduite sous aucune forme, par quelque moyen que ce soit, sans<br>l'autorisation préalable et écrite de Sun et de ses bailleurs de licence, s'il y en a. L aux polices de caractères, est protégé par un copyright et licencié par des fournisseurs de Sun.

Des parties de ce produit pourront être dérivées du système Berkeley BSD licenciés par l'Université de Californie. UNIX est une marque déposée aux Etats-Unis et dans d'autres pays et licenciée exclusivement par X/Open Company, Ltd.

Sun, Sun Microsystems, le logo Sun, docs.sun.com, AnswerBook, AnswerBook2, et Solaris sont des marques de fabrique ou des marques déposées, ou<br>marques de service, de Sun Microsystems, Inc. aux Etats-Unis et dans d'autres p

L'interface d'utilisation graphique OPEN LOOK et Sun™ a été développée par Sun Microsystems, Inc. pour ses utilisateurs et licenciés. Sun reconnaît les efforts de pionniers de Xerox pour la recherche et le développement du concept des interfaces d'utilisation visuelle ou graphique pour l'industrie de l'informatique. Sun détient une licence non exclusive de Xerox sur l'interface d'utilisation graphique Xerox, cette licence couvrant également les<br>licenciés de Sun qui mettent en place l'interface d'utilisation graphiqu

CETTE PUBLICATION EST FOURNIE "EN L'ETAT" ET AUCUNE GARANTIE, EXPRESSE OU IMPLICITE, N'EST ACCORDEE, Y COMPRIS DES GARANTIES CONCERNANT LA VALEUR MARCHANDE, L'APTITUDE DE LA PUBLICATION A REPONDRE A UNE UTILISATION PARTICULIERE, OU LE FAIT QU'ELLE NE SOIT PAS CONTREFAISANTE DE PRODUIT DE TIERS. CE DENI DE GARANTIE NE S'APPLIQUERAIT PAS, DANS LA MESURE OU IL SERAIT TENU JURIDIQUEMENT NUL ET NON AVENU.

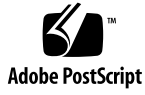

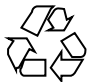

030314@5533

## **Contents**

### **[Preface 5](#page-4-0)**

**[Installing and Configuring Sun Cluster HA for Apache 11](#page-10-0)** [Planning the Installation and Configuration 12](#page-11-0) [Installing and Configuring Sun Cluster HA for Apache 16](#page-15-0) [Installing and Configuring Apache 16](#page-15-0) [Installing a Non-Secure Apache Webserver 17](#page-16-0) [Installing a Secure Apache Webserver 20](#page-19-0) [Where to Go From Here 23](#page-22-0) [Installing Sun Cluster HA for Apache Packages 23](#page-22-0) ▼ [How to Install Sun Cluster HA for Apache Packages 24](#page-23-0) [Registering and Configuring Sun Cluster HA for Apache 24](#page-23-0) ▼ [How to Register and Configure Sun Cluster HA for Apache 25](#page-24-0) ▼ How to Configure [SUNW.HAStoragePlus](#page-30-0) Resource Type 31 ▼ [How to Verify Data Service Installation and Configuration 32](#page-31-0) [Configuring Sun Cluster HA for Apache Extension Properties 32](#page-31-0) [Sun Cluster HA for Apache Fault Monitor 34](#page-33-0)

**Index 37**

Sun Cluster 3.1 Data Service for Apache • May 2003, Revision A

## <span id="page-4-0"></span>Preface

The Sun Cluster 3.1 Data Service for Apache contains procedures to install and configure the Sun Cluster data services for Apache.

This document is intended for system administrators with extensive knowledge of Sun software and hardware. Do not use this document as a planning or presales guide. Before reading this document, you should have already determined your system requirements and purchased the appropriate equipment and software.

The instructions in this document assume knowledge of the Solaris™ operating environment and expertise with the volume manager software used with Sun Cluster.

## UNIX Commands

This document contains information on commands specific to installing and configuring Sun Cluster data services. It might not contain information on basic  $UNIX^{\circledast}$  commands and procedures, such as shutting down the system, booting the system, and configuring devices. For that information, see one or more of the following:

- Online documentation for the Solaris software environment
- Solaris operating environment man pages
- Other software documentation that you received with your system

# Typographic Conventions

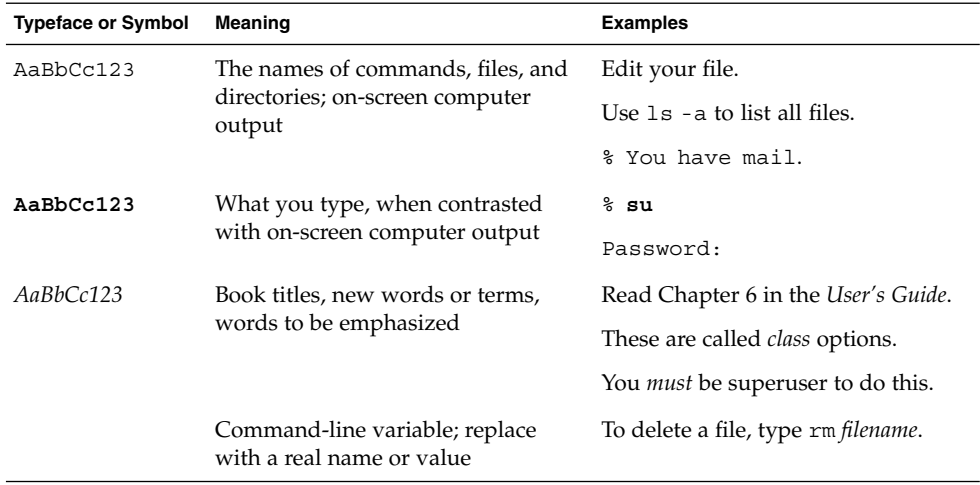

# Shell Prompts

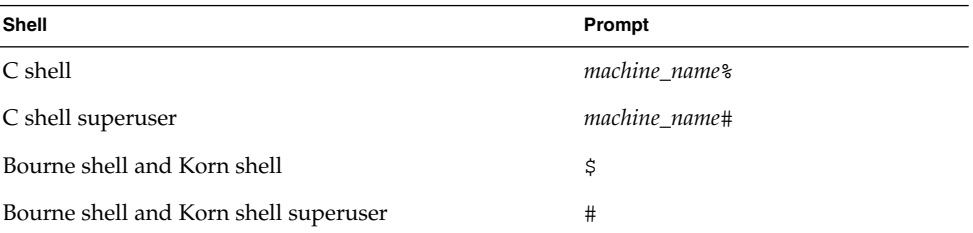

**6** Sun Cluster 3.1 Data Service for Apache • May 2003, Revision A

# Related Documentation

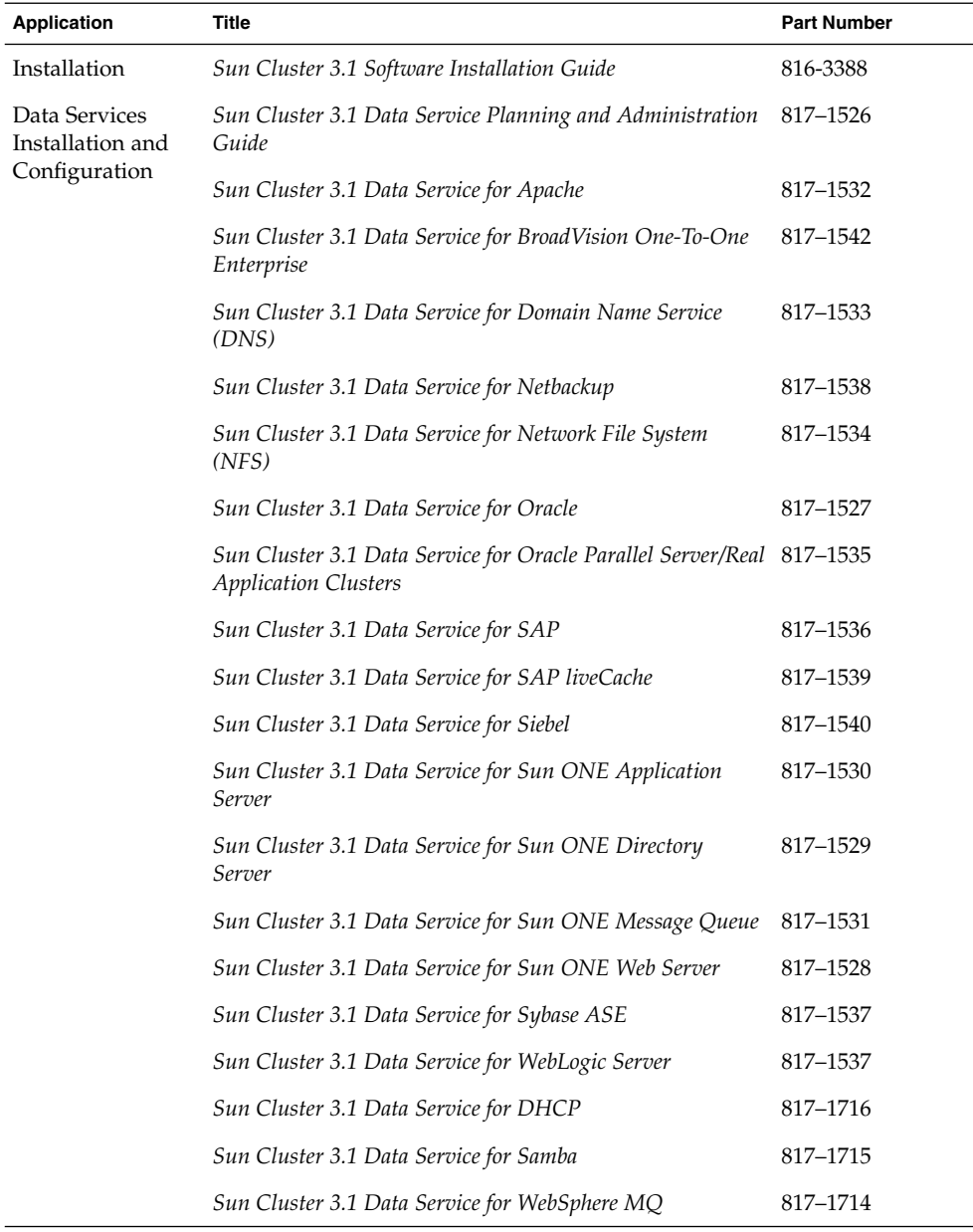

Preface **7**

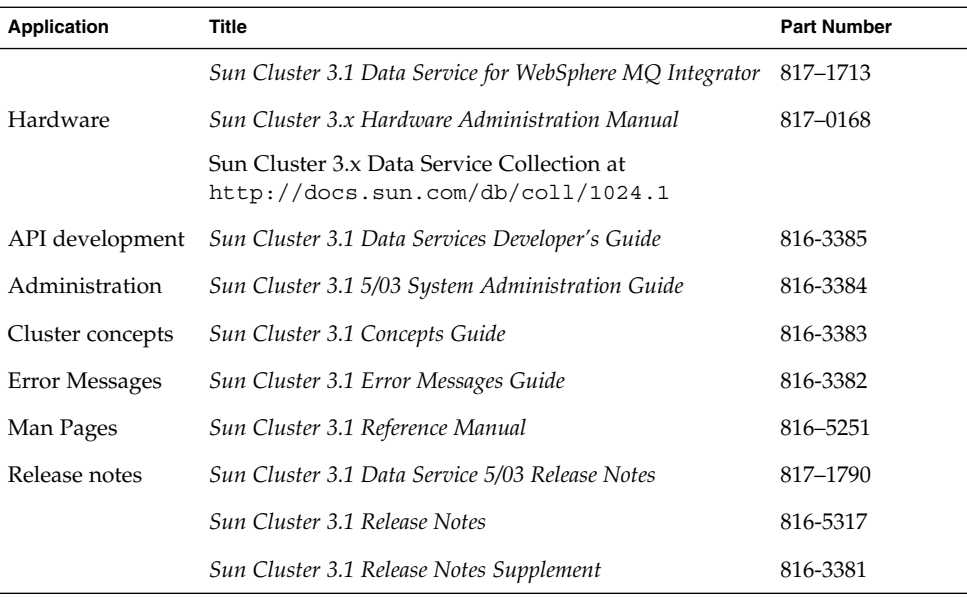

## Sun Documentation Online

The docs.sun.com<sup>SM</sup> Web site enables you to access Sun technical documentation on the Web. You can browse the docs.sun.com archive or search for a specific book title or subject at <http://docs.sun.com>.

# Help

If you have problems installing or using Sun Cluster, contact your service provider and provide the following information:

- Your name and E-mail address (if available)
- Your company name, address, and phone number
- The model and serial numbers of your systems
- The release number of the operating environment (for example, Solaris 8)
- The release number of Sun Cluster (for example, Sun Cluster 3.0)

Use the following commands to gather information about each node on your system for your service provider.

**8** Sun Cluster 3.1 Data Service for Apache • May 2003, Revision A

<span id="page-8-0"></span>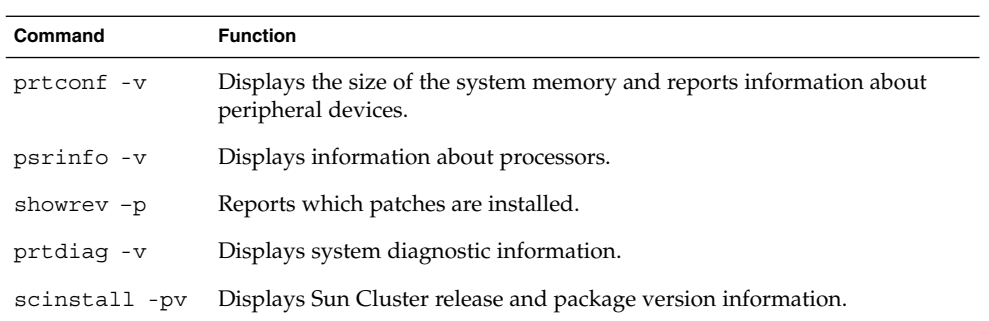

Also have available the contents of the /var/adm/messages file.

Sun Cluster 3.1 Data Service for Apache • May 2003, Revision A

# <span id="page-10-0"></span>Installing and Configuring Sun Cluster HA for Apache

This chapter describes the steps to install and configure Sun Cluster HA for Apache on your Sun Cluster servers.

This chapter contains the following procedures.

- ["How to Install and Configure the Apache Software from the Solaris 8 CD-ROM](#page-16-0) [and Solaris 9 CD-ROM"](#page-16-0) on page 17
- ["How to Install and Configure the Apache Software from the Apache Web Site"](#page-17-0) [on page 18](#page-17-0)
- ["How to Install and Configure the Apache Software Using mod\\_ssl"](#page-19-0) on page 20
- ["How to Install and Configure the Apache Software Using apache-ssl"](#page-21-0) on page 22
- ["How to Install Sun Cluster HA for Apache Packages"](#page-23-0) on page 24
- *["How to Register and Configure Sun Cluster HA for Apache"](#page-24-0)* on page 25
- "How to Configure SUNW. HAStoragePlus Resource Type" on page 31
- ["How to Verify Data Service Installation and Configuration"](#page-31-0) on page 32

You can configure Sun Cluster HA for Apache as a failover or a scalable data service. See "Planning for Sun Cluster Data Services" in *Sun Cluster 3.1 Data Service Planning and Administration Guide* and the *Sun Cluster 3.1 Concepts Guide* document for an overview of failover and scalable data services.

**Note –** You can use SunPlex Manager to install and configure this data service. See the SunPlex Manager online help for details.

## <span id="page-11-0"></span>Planning the Installation and Configuration

Before you install Sun Cluster HA for Apache, update the following information in the Apache configuration file httpd.conf.

**Note –** The location of the httpd.conf file varies according to installation. System administrators typically install the httpd.conf file on the cluster file system. The default installation places the httpd.conf file in the /usr/local/apache/conf directory. When installing Apache packages bundled with Solaris, the file is located in the /etc/apache directory.

- **The** ServerName **directive that contains the hostname –** For Sun Cluster HA for Apache to be highly available, you must set this directive to the name of the network address (logical hostname or shared address) that is used to access the server. You should have set up the logical hostname or shared address when you installed the cluster. See the *Sun Cluster 3.1 Concepts Guide* document for details on network resources.
- **The** BindAddress **directive, which you must set to the logical host or shared address –** You can configure Apache to bind to INADDR\_ANY. However, each resource must bind to a unique combination of network resource and port number. For example, if you run multiple resources, you can use INADDR\_ANY provided that the port number for each resource is different.
- **The** ServerType **directive –** This directive must be set to standalone, the default.
- **Multiple instances of Apache** If you have multiple instances of Apache, you must manage each instance with a separate resource. Furthermore, each separate resource must have a unique Bin\_dir setting. Under the specified Bin\_dir property that starts the particular instance of Apache, an apachect1 script must exist.

**Note –** Different Apache resources can share the same httpd binary, that is, the apachect1 scripts for different resources can specify the path to the same httpd binary. However, you must modify each apachect1 script to use a different configuration file for specific Apache resources. To do so, use the -f option of the httpd command to specify a specific httpd.conf file.

■ **The** DocumentRoot **directive that specifies the location of the documentation root directory –** This directive is a pointer to a location on the cluster file system, where the HTML documents are installed.

■ **The** ScriptAlias **directive that contains the location on a cluster file system of the** cgi-bin **directory –** This directive is a pointer to a location on the cluster file system, where the cgi-bin files are installed.

**Note –** You must follow certain conventions when you configure URL mappings for the Web server. For example, when setting the CGI directory, locate the CGI directory on the cluster file system to preserve availability. For example, you might map your CGI directory to /global/*diskgroup*/*ServerRoot*/cgi-bin, where *diskgroup* is the disk device group that contains the Apache software. In situations where the CGI programs access "back-end" servers, such as an RDBMS, ensure that the Sun Cluster software controls the "back-end" server. If the server is an RDBMS that the Sun Cluster software supports, use one of the highly available RDBMS packages. Alternatively, you can use the APIs that the *Sun Cluster 3.1 Data Services Developer's Guide* documents to put the server under Sun Cluster control.

- **The lock file** If you use a lock file, set the value of the LockFile directive in your httpd.conf file to a local file.
- The PidFile **directive** Point this directive to a local file, as in the following example.

PidFile /usr/local/apache/log/httpd.pid

■ **The** Port **directive setting that the server port or ports access** – The defaults are set in each node's httpd.conf file. The Port list resource property must include all of the ports that the httpd.conf files specify.

The Port list property assumes that the Web server serves all combinations of ports and IP addresses from the network resources as defined in the Network resources used property.

Port list="80/tcp,443/tcp,8080/tcp"

The preceding Port\_list configuration, for example, probes the following IP-port combinations.

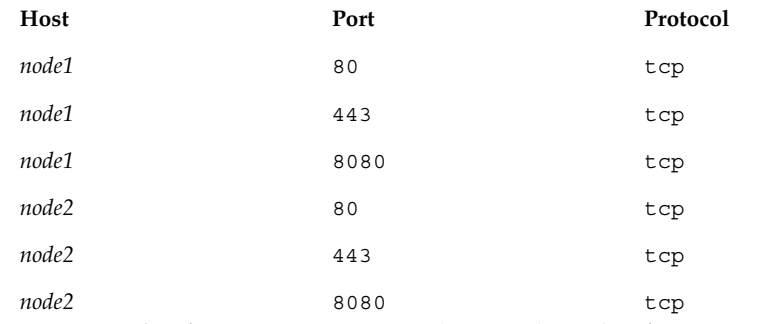

**However, if** *node1* **serves ports 80 and 443 only and** *node2* **serves ports 80 and 8080 only, you can configure the Port\_list property for Apache as follows.**

Installing and Configuring Sun Cluster HA for Apache **13**

Port\_list=*node1*/80/tcp,*node1*/443/tcp,*node2*/80/tcp,*node2*/8080/tcp Consider the following rules.

- You must specify hostnames or IP addresses (not network resource names) for *node1* and *node2*.
- If Apache serves *nodeN*/*port* for every *nodeN* in the Network resources used property, you can use a short form to replace the combination of *node1*/*port1*, *node2*/*port2*, and so on. See the following examples.

### **Example One**

Port\_list="80/tcp,*node1*/443/tcp,*node2*/8080/tcp" Network\_resources\_used=*node1*,*node2*

This example probes the following IP-port combinations.

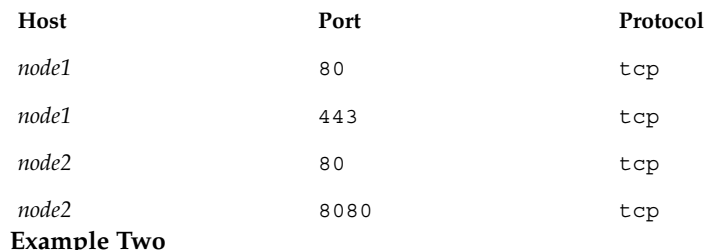

### **Example Two**

Port\_list="*node1*/80/tcp,*node2*/80/tcp" Network\_resources\_used=*net-1*,*net-2* #*net-1* contains *node1*. #*net-2* contains *node2* and *node3*. This example probes the following IP-port combinations.

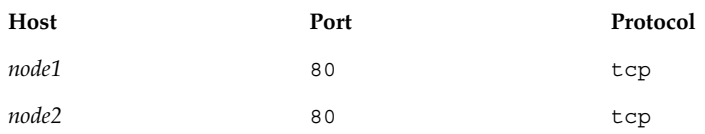

■ All of the hostnames (IP addresses) that the Port\_list property specifies must not belong to a network resource that is specified in any other scalable resource's Network\_resources\_used property. Otherwise, as soon as a scalable service detects that another scalable resource already uses an IP address, creation of the Apache resource fails.

**Note –** If you run Sun Cluster HA for Apache and another HTTP server, configure the HTTP servers to listen on different ports. Otherwise, a port conflict can occur between the two servers.

**14** Sun Cluster 3.1 Data Service for Apache • May 2003, Revision A

To register and configure Sun Cluster HA for Apache, you must consider or provide information on the following points.

- Decide whether to run Sun Cluster HA for Apache as a failover or scalable data service.
- Decide whether to install a secure or non-secure version of the apache webserver.
- Decide which fault monitoring resource properties (such as the Thorough probe interval or Probe timeout properties) to set. In most cases, the default values suffice. See ["Configuring Sun Cluster HA for Apache](#page-31-0) [Extension Properties"](#page-31-0) on page 32 for information about these properties.
- Provide the name of the resource type for Sun Cluster HA for Apache. This name is SUNW.apache.
- Provide the names of the cluster nodes that will master the data service.
- Provide the logical hostname (failover services) or shared address (scalable services) that clients use to access the data service. You typically set up this IP address when you install the cluster. See the *Sun Cluster 3.1 Concepts Guide* document for details on network resources.
- Provide the path to the application binaries. You can install the binaries on the local disks or on the cluster file system. See "Configuration Guidelines for Sun Cluster Data Services" in *Sun Cluster 3.1 Data Service Planning and Administration Guide* for a discussion of the advantages and disadvantages of each location.
- Modify each copy of apachect1 to use the appropriate httpd.conf configuration file.
- Exercise caution when you change the Load balancing weights property for an online scalable service that has the Load\_balancing\_policy property set to LB\_STICKY or LB\_STICKY\_WILD. Changing these properties while the service is online can cause existing client affinities to be reset, hence a different node might service a subsequent client request even if another cluster member previously serviced the client.

Similarly, when a new instance of the service is started on a cluster, existing client affinities might be reset.

**Note** – If a scalable proxy is serving a scalable Web resource with the LB\_STICKY policy, you must also set up an LB\_STICKY policy for the proxy.

Determine the entry for the Port list property. The Port list property can have multiple entries. See ["How to Register and Configure Sun Cluster HA for](#page-24-0) Apache" [on page 25](#page-24-0) for details.

## <span id="page-15-0"></span>Installing and Configuring Sun Cluster HA for Apache

Table 1–1 lists the sections that describe the installation and configuration tasks. **TABLE 1–1** Task Map: Installing and Configuring Sun Cluster HA for Apache

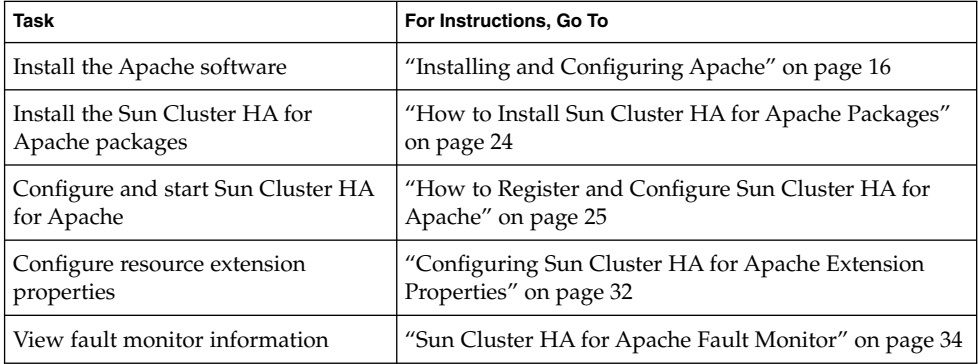

## Installing and Configuring Apache

The Apache webserver can be installed and set up as either a non-secure or a secure webserver. This section provides procedures for both types of installations. To install a non-secure version of the webserver, see one of the following procedures.

- ["How to Install and Configure the Apache Software from the Solaris 8 CD-ROM](#page-16-0) [and Solaris 9 CD-ROM"](#page-16-0) on page 17
- ["How to Install and Configure the Apache Software from the Apache Web Site"](#page-17-0) [on page 18](#page-17-0)

To install a secure version of the webserver, see one of the following procedures.

- ["How to Install and Configure the Apache Software Using mod\\_ssl"](#page-19-0) on page 20
- ["How to Install and Configure the Apache Software Using apache-ssl"](#page-21-0) on page 22

Sun Cluster HA for Apache works with the Apache software configured as either a Web server or a proxy server.

See Apache documentation at<http://www.apache.org> for standard installation instructions. Contact your Sun sales representative for a complete list of Apache versions that are supported with the Sun Cluster software.

## <span id="page-16-0"></span>Installing a Non-Secure Apache Webserver

This section provides procedures for installing a non-secure Apache webserver. For procedures for installing a secure Apache webserver, see ["Installing a Secure Apache](#page-19-0) [Webserver"](#page-19-0) on page 20.

## How to Install and Configure the Apache Software from the Solaris 8 CD-ROM and Solaris 9 CD-ROM

This procedure installs a non-secure version of the Apache webserver. For procedures for installing a secure Apache webserver, see ["Installing a Secure Apache Webserver"](#page-19-0) [on page 20.](#page-19-0)

The Apache binaries are included in three packages—SUNWapchr, SUNWapchu, and SUNWapchd—that form the SUNWCapache package metacluster. You must install the SUNWapchr package before you install the SUNWapchu package.

Place the Web server binaries on the local file system on each of your cluster nodes or on a cluster file system.

### **1. Run the pkginfo(1) command to determine if the Apache packages SUNWapchr, SUNWapchu, and SUNWapchd have been installed.**

If not, install as follows.

# **pkgadd -d** *Solaris 8 Product directory* **SUNWapchr SUNWapchu SUNWapchd** ... Installing Apache Web Server (root) as SUNWapchr ... [ verifying class initd ] /etc/rc0.d/K16apache *linked pathname* /etc/rc1.d/K16apache *linked pathname* /etc/rc2.d/K16apache *linked pathname* /etc/rc3.d/S50apache *linked pathname* /etc/rcS.d/K16apache *linked pathname* ...

**2. Disable the START and STOP run control scripts that were just installed as part of the SUNWapchr package.**

This step is necessary because Sun Cluster HA for Apache starts and stops the Apache application after you have configured the data service. Perform the following steps.

- **a. List the Apache run control scripts.**
- **b. Rename the Apache run control scripts.**
- **c. Verify that all of the Apache-related scripts have been renamed.**

<span id="page-17-0"></span>**Note –** The following example changes the first letter in the name of the run control script from uppercase to lowercase. However, you can rename the scripts to be consistent with your normal administration practices.

```
# ls -1 /etc/rc?.d/*apache
/etc/rc0.d/K16apache
/etc/rc1.d/K16apache
/etc/rc2.d/K16apache
/etc/rc3.d/S50apache
/etc/rcS.d/K16apache
# mv /etc/rc0.d/K16apache /etc/rc0.d/k16apache
# mv /etc/rc1.d/K16apache /etc/rc1.d/k16apache
# mv /etc/rc2.d/K16apache /etc/rc2.d/k16apache
# mv /etc/rc3.d/S50apache /etc/rc3.d/s50apache
# mv /etc/rcS.d/K16apache /etc/rcS.d/k16apache
# ls -1 /etc/rc?.d/*apache
/etc/rc0.d/k16apache
/etc/rc1.d/k16apache
/etc/rc2.d/k16apache
/etc/rc3.d/s50apache
/etc/rcS.d/k16apache
```
## How to Install and Configure the Apache Software from the Apache Web Site

This procedure installs a non-secure version of the Apache webserver. For procedures for installing a secure Apache webserver, see ["Installing a Secure Apache Webserver"](#page-19-0) [on page 20.](#page-19-0)

Place the Web server binaries on the local file system on each of your cluster nodes or on a cluster file system.

**1. Become superuser on a cluster member.**

#### **2. Install the Apache software using the installation procedures found in the Apache installation documentation.**

Install the Apache software using the Apache installation documentation you received with your Apache software or see the installation instructions at [http://www.apache.org.](http://www.apache.org)

#### **3. Update the httpd.conf configuration file.**

■ Set the ServerName directive. (In Version 2.0 of Apache, the ServerName directive specifies the hostname and the port.)

- <span id="page-18-0"></span>■ Set the BindAddress directive (optional). (The BindAddress directive only exists in versions prior to Apache 2.0. For Apache 2.0, see the following bullet for the Listen directive.)
- Set the Listen directive. The Listen directive must use the address of the logical host or shared address. (The Listen directive only exists in Apache 2.0 and beyond. For Apache versions prior to Apache 2.0, see the previous bullet for the BindAddress directive.)
- Set the ServerType, ServerRoot, DocumentRoot, ScriptAlias, and LockFile directives.

**Note –** The ServerType directive does not exist in Apache 2.0.

- Set the Port directive to the same number as the Port list standard resource property. See Step 4 for more information.
- Make changes to run as a proxy server if you choose to run the Apache software as a proxy server. See the Apache documentation for more information. If you will run the Apache software as a proxy server, the CacheRoot setting must point to a location on the cluster file system.
- **4. Verify that the port number or numbers in the httpd.conf file match those of the Port\_list standard resource property.**

You can edit the httpd.conf configuration file to change its port number or numbers to match the standard Sun Cluster resource property default (port 80). Alternatively, while you configure Sun Cluster HA for Apache, you can set the Port list standard property to match the setting in the httpd.conf file.

**5. Update the paths in the Apache start/stop script file (Bin\_dir/apachectl).**

You must change the paths from the Apache defaults to match your Apache directory structure. For example, change the line in the BIN\_dir/apachectl script beginning with HTTPD=*/usr/local/apache/bin/httpd* to the following.

HTTPD=*/usr/local/apache/bin/httpd* —f */global/foo/apache/conf/httpd.conf*

- **6. Perform the following tasks to verify your configuration changes.**
	- **a. Run apachectl configtest to check the Apache httpd.conf file for correct syntax.**
	- **b. Ensure that any logical hostnames or shared addresses that Apache uses are configured and online.**
	- **c. Issue apachectl start to start up your Apache server by hand.** If Apache does not start up correctly, correct the problem.
	- **d. After Apache has started, stop it before moving to the next procedure.**

## <span id="page-19-0"></span>Installing a Secure Apache Webserver

This section provides procedures for installing a secure Apache webserver. For procedures for installing a non-secure Apache webserver, see ["Installing a Non-Secure](#page-16-0) [Apache Webserver"](#page-16-0) on page 17.

### How to Install and Configure the Apache Software Using mod\_ssl

This procedure installs a secure version of the Apache webserver. For procedures for installing a non-secure Apache webserver, see ["Installing a Non-Secure Apache](#page-16-0) [Webserver"](#page-16-0) on page 17.

#### **1. Become superuser on a cluster member.**

#### **2. Install the Apache software, including mod\_ssl.**

To install mod\_ssl, see the Apache installation documentation or the installation instructions at [http://www.modssl.org.](http://www.modssl.org)

#### **3. Update the httpd.conf configuration file.**

- Set the ServerName directive.
- Set the BindAddress directive (optional).
- Set the ServerType, ServerRoot, DocumentRoot, ScriptAlias, and LockFile directives.
- Set the Port directive to the same number as the Port list standard resource property. See [Step 4](#page-18-0) for more information.
- Make changes to run as a proxy server if you choose to run the Apache software as a proxy server. See the Apache documentation for more information. If you will run the Apache software as a proxy server, the CacheRoot setting must point to a location on the cluster file system.

### **4. Verify that the port number or numbers in the httpd.conf file match those of the Port\_list standard resource property.**

You can edit the httpd.conf configuration file to change its port number or numbers to match the standard Sun Cluster resource property default (port 80). Alternatively, while you configure Sun Cluster HA for Apache, you can set the Port list standard property to match the setting in the httpd.conf file.

- **5. Install all certificates and keys.**
- **6. In Bin\_dir directory, create a file called keypass. Make sure that no one other than the owner has any permissions for this file.**
	- # **cd** *Bin\_dir*
	- # **touch keypass**
	- # **chmod 700 keypass**
- **20** Sun Cluster 3.1 Data Service for Apache May 2003, Revision A
- **7. If you are using encrypted private key(s), perform the following Step a and Step b.**
	- **a. In the httpd.conf file, look for SSLPassPhraseDialog directive and modify it as follows.**
		- # **SSLPassPhraseDialog exec:/***Bin\_dir***/keypass**

See the mod ssl documentation for details about the SSLPassPhraseDialog directive.

**b. Edit the keypass file so that it prints the pass phrase for the encrypted key corresponding to a host and a port.**

This file will be called with server:port algorithm as arguments. Make sure that the file can print the pass phrase for each of your encrypted keys when called with the correct parameters.

Later, when you attempt to start the webserver manually, it must not prompt you for a pass phrase. For example, for a secure webserver listening on ports 8080 and 8888, with private keys for both encrypted using RSA, the keypass file could be the following.

```
# !/bin/ksh
host='echo $1 | cut -d: -f1'
port='echo $1 | cut -d: -f2'
algorithm=$2
if [ "$host" = "button-1.eng.sun.com" -a "$algorithm" = "RSA" ]; then
   case "$port" in
   8080) echo passphrase-for-8080;;
   8888) echo passphrase-for-8888;;
   esac
fi
```
**Note** – The keypass file must not be readable, writable, or executable by anyone other than the owner.

**8. In the httpd.conf file, set the SSLLogLevel to warn to avoid logging a message every time the webserver is probed by Sun Cluster HA for Apache.**

SSLLogLevel warn

- **9. Update the paths in the Apache start/stop script file (Bin\_dir/apachect1).** You must change the paths from the Apache defaults to match your Apache directory structure.
- **10. Perform the following tasks to verify your configuration changes.**
	- **a. Run apachectl configtest to check the Apache httpd.conf file for correct syntax.**
- <span id="page-21-0"></span>**b. Ensure that any logical hostnames or shared addresses that Apache uses are configured and online.**
- **c. Issue apachectl start to start up your Apache server by hand.** Make sure that the webserver does not ask you for a passphrase. If Apache does not start up correctly, correct the problem.
- **d. After Apache has started, stop it before moving to the next procedure.**

## ▼ How to Install and Configure the Apache Software Using apache-ssl

This procedure installs a secure version of the Apache webserver. For procedures for installing a non-secure Apache webserver, see ["Installing a Non-Secure Apache](#page-16-0) [Webserver"](#page-16-0) on page 17.

- **1. Become superuser on a cluster member.**
- **2. Install the Apache software, including apache-ssl, using the installation procedures found in the Apache installation documentation.**

To install apache-ssl, see the Apache installation documentation or the installation instructions at [http://www.apache-ssl.org.](http://www.apache-ssl.org)

### **3. Update the httpd.conf configuration file.**

- Set the ServerName directive.
- Set the BindAddress directive (optional).
- Set the ServerType, ServerRoot, DocumentRoot, ScriptAlias, and LockFile directives.
- Set the Port directive to the same number as the Port list standard resource property. See [Step 4](#page-18-0) for more information.
- Make changes to run as a proxy server if you choose to run the Apache software as a proxy server. See the Apache documentation for more information. If you will run the Apache software as a proxy server, the CacheRoot setting must point to a location on the cluster file system.

#### **4. Verify that the port number or numbers in the httpd.conf file match those of the Port\_list standard resource property.**

You can edit the httpd.conf configuration file to change its port number or numbers to match the standard Sun Cluster resource property default (port 80). Alternatively, while you configure Sun Cluster HA for Apache, you can set the Port list standard property to match the setting in the httpd.conf file.

- **5. Install all certificates and keys.**
- **6. Make sure that all your private keys are stored unencrypted.**
- **22** Sun Cluster 3.1 Data Service for Apache May 2003, Revision A

<span id="page-22-0"></span>Later, when you attempt to start the webserver manually, it must not prompt you for a pass phrase.

- **7. Update the paths in the Apache start/stop script file (Bin\_dir/httpsdct1).** You must change the paths from the Apache defaults to match your Apache directory structure.
- **8. Perform the following tasks to verify your configuration changes.**
	- **a. Run httpsdctl configtest to check the Apache httpd.conf file for correct syntax.**
	- **b. Ensure that any logical hostnames or shared addresses that Apache uses are configured and online.**
	- **c. Issue httpsdctl start to start up your Apache server by hand.** If Apache does not start up correctly, correct the problem.
	- **d. After Apache has started, stop it before moving to the next procedure.**

## Where to Go From Here

If the Apache data service packages have not been installed from the Sun Cluster Agents CD-ROM, go to "Installing Sun Cluster HA for Apache Packages" on page 23. Otherwise, go to ["Registering and Configuring Sun Cluster HA for Apache"](#page-23-0) [on page 24.](#page-23-0)

## Installing Sun Cluster HA for Apache Packages

You can use the scinstall(1M) utility to install SUNWscapc, the Sun Cluster HA for Apache package, on a cluster. Do not use the -s option to noninteractive scinstall to install all of the data service packages.

If you installed the data service packages during your initial Sun Cluster installation, proceed to ["Registering and Configuring Sun Cluster HA for Apache"](#page-23-0) on page 24. Otherwise, use the following procedure to install the SUNWscapc package now.

## <span id="page-23-0"></span>▼ How to Install Sun Cluster HA for Apache Packages

You need the Sun Cluster Agents CD-ROM to complete this procedure. Perform this procedure on all of the cluster members that can master Sun Cluster HA for Apache.

- **1. Load the Sun Cluster Agents CD-ROM into the CD-ROM drive.**
- **2. Run the scinstall utility with no options.** This step starts the scinstall utility in interactive mode.
- **3. Choose the menu option, Add Support for New Data Service to This Cluster Node.** The scinstall utility prompts you for additional information.
- **4. Provide the path to the Sun Cluster Agents CD-ROM.** The utility refers to the CD as the "data services cd."
- **5. Specify the data service to install.** The scinstall utility lists the data service that you selected and asks you to confirm your choice.
- **6. Exit the scinstall utility.**
- **7. Unload the CD from the drive.**

### Where to Go From Here

See ["How to Register and Configure Sun Cluster HA for Apache"](#page-24-0) on page 25 to register Sun Cluster HA for Apache and to configure the cluster for the data service.

## Registering and Configuring Sun Cluster HA for Apache

This procedure describes how to use the scrgadm(1M) command to register and configure Sun Cluster HA for Apache.

You can configure Apache as a failover service or as a scalable service, as follows.

■ When you configure Apache as a failover service, you place the Apache application resources and the network resources in a single resource group.

<span id="page-24-0"></span>■ When you configure Apache as a scalable service, you create a scalable resource group for the Apache application resources and a failover resource group for the network resources.

The scalable resource group depends on the failover resource group. Additional steps are required to configure Apache as a scalable service. The leading text "For scalable services only" in the following procedure identifies these steps. If you are not configuring Apache as a scalable service, skip the steps marked "For scalable services only."

## How to Register and Configure Sun Cluster HA for Apache

**Note –** Run this procedure on any cluster member.

- **1. Become superuser on a cluster member.**
- **2. Register the resource type for the data service.**

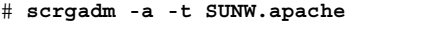

-a Adds the data service resource type.

-t SUNW.apache Specifies the predefined resource type name for your data service.

**3. Create a failover resource group to hold the network and application resources.**

This resource group is required for both failover and scalable services. For failover services, the resource group contains both network and failover application resources. For scalable services, the resource group contains network resources only. A dependency is created between this group and the resource group that contains the application resources.

Optionally, you can select the set of nodes on which the data service can run with the -h option.

# **scrgadm** -**a** -**g** *resource-group* [-**h** *nodelist*]

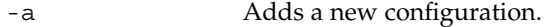

- -g *resource-group* Specifies the name of the failover resource group to add. This name can be your choice but must be unique for the resource groups within the cluster.
- [-h *nodelist*] An optional comma-separated list of physical node names or IDs that identify potential masters. The order specified here determines the order in which the nodes are considered as

Installing and Configuring Sun Cluster HA for Apache **25**

primary during failover.

**Note –** Use -h to specify the order of the node list. If all of the nodes that are in the cluster are potential masters, you do not need to use the -h option.

**4. Verify that all of the network addresses that you use have been added to your name service database.**

You should have performed this verification during your initial Sun Cluster installation. See the planning chapter in the *Sun Cluster 3.1 Software Installation Guide* for details.

**Note –** To avoid failures because of name service lookup, verify that all of the network addresses are present in the /etc/inet/hosts file on all of the cluster nodes. Configure name service mapping in the /etc/nsswitch.conf file on the servers to first check the local files prior to accessing NIS, NIS+, or DNS.

### **5. Add a network resource (logical hostname or shared address) to the failover resource group that you created in [Step 3.](#page-24-0)**

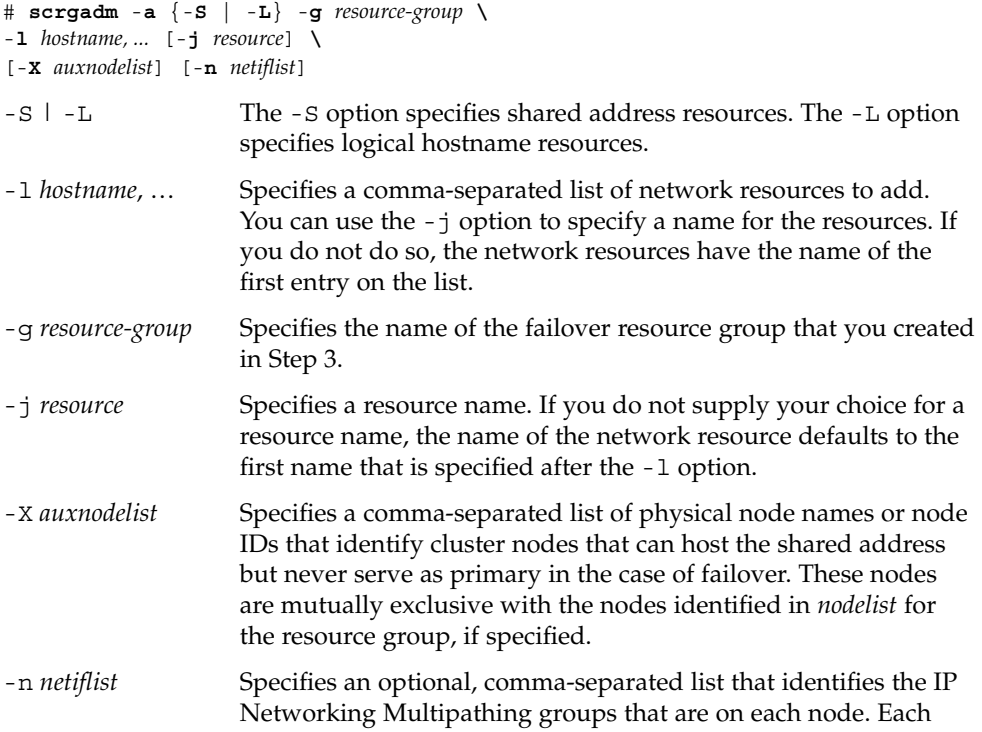

element in *netiflist* must be in the form of netif@node. netif can be given as an IP Networking Multipathing group name, such as sc ipmp0. The node can be identified by the node name or node ID, such as sc\_ipmp0@1 or sc\_ipmp@phys-schost-1.

**Note –** Sun Cluster does not currently support using the adapter name for netif.

### <span id="page-26-0"></span>**6. For scalable services only – Create a scalable resource group to run on all of the desired cluster nodes.**

If you run Sun Cluster HA for Apache as a failover data service, proceed to [Step 8.](#page-27-0)

Create a resource group to hold a data service application resource. You must specify the maximum and desired number of primary nodes.

**Note** – If only a subset of nodes can be primaries for this resource group, you must use the -h option to specify the names of these potential primaries when you create the resource group.

You must also specify any dependency between this resource group and the failover resource group that you created in [Step 3.](#page-24-0) This dependency ensures that when failover occurs, if the two resource groups are being brought online on the same node, the Resource Group Manager (RGM) starts up the network resource before any data services that depend on the network resource.

```
# scrgadm -a -g resource-group \
-y Maximum_primaries=m -y Desired_primaries=n \
-y RG_dependencies=resource-group \
[-h nodelist]
```
-g *resource-group*

Specifies the name of the scalable service resource group to add.

-y Maximum\_primaries=*m*

Specifies the maximum number of active primary nodes allowed for this resource group. If you do not assign a value to this property, the default is 1.

```
-y Desired_primaries=n
```
Specifies the desired number of active primary nodes allowed for this resource group. If you do not assign a value to this property, the default is 1.

-y RG\_dependencies= *resource-group*

Identifies the resource group that contains the shared address resource on which the resource group being created depends, that is, the name of the failover resource group that you created in [Step 3.](#page-24-0)

<span id="page-27-0"></span>-h *nodelist*

An optional list of nodes that can be primaries for this resource group. You only need to specify this list if some nodes cannot act as primaries for this resource group.

**7. For scalable services only – Create an application resource in the scalable resource group.**

If you run Sun Cluster HA for Apache as a failover data service, proceed to Step 8.

```
# scrgadm -a -j resource -g resource-group \
-t resource-type -y Network_resources_used=network-resource, ... \
-y Port_list=port-number/protocol[, ...] -y Scalable=True \
-x Bin_dir=bin-directory
```
-j *resource*

Specifies your choice for the name of the resource to add.

-g *resource-group*

Specifies the name of the scalable resource group into which the resources are to be placed.

-t *resource-type*

Specifies the type of the resource to add.

- -y Network\_resources\_used= *network-resource*, … Specifies a comma-separated list of network resource names that identify the shared addresses that the data service uses.
- -y Port\_list=*port-number/protocol*, … Specifies a comma-separated list of port numbers and protocol to be used, for example, 80/tcp, 81/tcp.
- -y Scalable=

Specifies a required parameter for scalable services. This parameter must be set to True.

-x Bin\_dir=*bin-directory*

Specifies the location where the Apache binaries—in particular, apachect1—are installed. Sun Cluster HA for Apache requires this extension property.

**Note –** Optionally, you can set additional extension properties that belong to the Apache data service to override their default values. See [Table 1–2](#page-32-0) for a list of extension properties.

### **8. For failover services only – Create an application resource in the failover resource group.**

Perform this step only if you run Sun Cluster HA for Apache as a failover data service. If you run Sun Cluster HA for Apache as a scalable data service, you should have performed [Step 6](#page-26-0) and Step 7 and should now proceed to [Step 10.](#page-28-0)

<span id="page-28-0"></span># **scrgadm -a -j** *resource* **-g** *resource-group* **\**

- **-t** *resource-type* **-y Network\_resources\_used=***network-resource*, ... **\**
- -**y Port\_list=***port-number/protocol[, ...]* -**y Scalable=False \**
- -**x Bin\_dir=***bin-directory*
- -j *resource*

Specifies your choice for the name of the resource to add.

-g *resource-group*

```
Specifies the name of the resource group into which the resources are to be placed,
created in Step 3.
```
-t *resource-type*

Specifies the type of the resource to add.

-y Network\_resources\_used= *network-resource*, …

Specifies a comma-separated list of network resources that identify the shared addresses that the data service uses.

-y Port\_list=*port-number/protocol*, …

Specifies a comma-separated list of port numbers and protocol to be used, for example, 80/tcp, 81/tcp.

-y Scalable=

This property is required for scalable services only. Here the value is set to False or can be omitted.

-x Bin\_dir=*bin-directory*

Specifies the location where the Apache binaries—in particular, apachect1—are installed. Sun Cluster HA for Apache requires this extension property.

#### **9. Bring the failover resource group online.**

# **scswitch -Z -g** *resource-group*

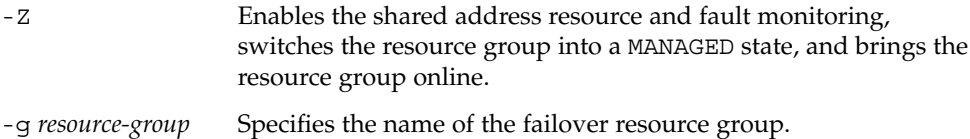

#### **10. For scalable services only – Bring the scalable resource group online.**

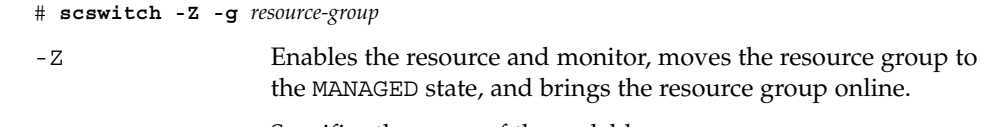

#### -g *resource-group* Specifies the name of the scalable resource group.

## Example – Registering Scalable Sun Cluster HA for Apache

For scalable services, you create the following resource groups.

- a failover resource group that contains the network resources
- a scalable resource group that contains the application resources

The following example shows how to register a scalable Apache service on a two-node cluster.

```
Cluster Information
Node names: phys-schost-1, phys-schost-2
Shared address: schost-1
Resource groups: resource-group-1 (for shared addresses),
  resource-group-2 (for scalable Apache application
  resources)
Resources: schost-1 (shared address), apache-1 (Apache application
  resource)
(Add a failover resource group to contain shared addresses.)
# scrgadm -a -g resource-group-1
(Add the shared address resource to the failover resource group.)
# scrgadm -a -S -g resource-group-1 -l schost-1
(Register the Apache resource type.)
# scrgadm -a -t SUNW.apache
(Add a scalable resource group.)
# scrgadm -a -g resource-group-2 -y Maximum_primaries=2 \
-y Desired_primaries=2 -y RG_dependencies=resource-group-1
(Add Apache application resources to the scalable resource group.)
# scrgadm -a -j apache-1 -g resource-group-2 \
-t SUNW.apache -y Network_resources_used=schost-1 \
-y Scalable=True -y Port_list=80/tcp \
-x Bin_dir=/opt/apache/bin
(Bring the failover resource group online.)
# scswitch -Z -g resource-group-1
(Bring the scalable resource group online on both nodes.)
# scswitch -Z -g resource-group-2
```
## Example – Registering Failover Sun Cluster HA for Apache

The following example shows how to register a failover Apache service on a two-node cluster.

```
Cluster Information
Node names: phys-schost-1, phys-schost-2
Logical hostname: schost-1
Resource group: resource-group-1 (for all of the resources)
Resources: schost-1 (logical hostname),
 apache-1 (Apache application resource)
(Add a failover resource group to contain all of the resources.)
# scrgadm -a -g resource-group-1
(Add the logical hostname resource to the failover resource group.)
# scrgadm -a -L -g resource-group-1 -l schost-1
(Register the Apache resource type.)
# scrgadm -a -t SUNW.apache
(Add Apache application resources to the failover resource group.)
# scrgadm -a -j apache-1 -g resource-group-1 \
-t SUNW.apache -y Network_resources_used=schost-1 \
-y Scalable=False -y Port_list=80/tcp \
-x Bin_dir=/opt/apache/bin
(Bring the failover resource group online.)
# scswitch -Z -g resource-group-1
```
### Where to Go From Here

Use the information in ["How to Verify Data Service Installation and Configuration"](#page-31-0) [on page 32](#page-31-0) to verify the installation. See ["Configuring Sun Cluster HA for Apache](#page-31-0) [Extension Properties"](#page-31-0) on page 32 to set or modify resource extension properties.

## How to Configure SUNW. HAStoragePlus Resource Type

The SUNW.HAStoragePlus resource type was introduced in Sun Cluster 3.0 5/02. This new resource type performs the same functions as SUNW.HAStorage, and synchronizes actions between HA storage and the data service.

SUNW.HAStoragePlus also has an additional feature to make a local file system highly available. Sun Cluster HA for Apache is scalable, and therefore you should set up the SUNW.HAStoragePlus resource type.

See the SUNW.HAStoragePlus(5) man page and "Synchronizing the Startups Between Resource Groups and Disk Device Groups" in *Sun Cluster 3.1 Data Service Planning and Administration Guide* for background information. See "Synchronizing the Startups Between Resource Groups and Disk Device Groups" in *Sun Cluster 3.1 Data*

<span id="page-31-0"></span>*Service Planning and Administration Guide* for the procedure. (If you are using a Sun Cluster 3.0 version prior to 5/02, you must set up SUNW.HAStorage instead of SUNW.HAStoragePlus. See "Synchronizing the Startups Between Resource Groups and Disk Device Groups" in *Sun Cluster 3.1 Data Service Planning and Administration Guide* for the procedure.)

## How to Verify Data Service Installation and Configuration

After you configure Sun Cluster HA for Apache, verify that you can open a web page with the network resources (logical hostnames or shared addresses) and port number from a web browser. Perform a switchover with the scswitch(1M) command to verify that the service continues to run on a secondary node and can be switched back to the original primary.

## Configuring Sun Cluster HA for Apache Extension Properties

The only required extension property when you create an Apache server resource is the Bin  $dir$  property, whose value is the directory that contains the apachect1 script.

Typically, you use the command-line scrgadm -x *parameter*=*value* to configure the extension properties when you create the Apache server resource. You can also follow the procedures described in "Administering Data Service Resources" in *Sun Cluster 3.1 Data Service Planning and Administration Guide* to configure the properties later.

See "Standard Properties" in *Sun Cluster 3.1 Data Service Planning and Administration Guide* for details on all of the Sun Cluster properties.

You can update some extension properties dynamically. You can update others, however, only when you create the Apache server resource. The following table describes extension properties that you can configure for the Apache server. The Tunable entries indicate when you can update the property.

**Name/Data Type Description** Bin\_dir (string) The path to the Apache binaries—in particular, apachect1. Sun Cluster HA for Apache requires this extension property. **Default:** None **Range:** None **Tunable:** At creation Monitor\_retry\_count (integer) Controls restarts of the fault monitor and indicates the number of times that the process monitor facility (PMF) restarts the fault monitor during the time window that the Monitor\_retry\_interval property specifies. This property refers to restarts of the fault monitor itself rather than to the resource. The system-defined properties Retry\_interval and Retry\_count control resource restarts. **Default:** 4 **Range:**0 – 2,147,483,641 –1 indicates an infinite number of retry attempts. **Tunable:** At creation Monitor\_retry\_interval (integer) The time (in minutes) over which failures of the fault monitor are counted. If the number of times that the fault monitor fails exceeds the value that is specified in the extension property Monitor\_retry\_count within this period, the PMF does not restart the fault monitor. **Default:** 2 **Range:**0 – 2,147,483,641 –1 indicates an infinite retry interval. **Tunable:** At creation

<span id="page-32-0"></span>**TABLE 1–2** Sun Cluster HA for Apache Extension Properties

| <b>Name/Data Type</b>   | <b>Description</b>                                                                         |
|-------------------------|--------------------------------------------------------------------------------------------|
| Probe timeout (integer) | The timeout value (in seconds) that the fault<br>monitor uses to probe an Apache instance. |
|                         | Default: 90                                                                                |
|                         | Range: $0 - 2$ , 147, 483, 641                                                             |
|                         | Tunable: At creation                                                                       |
|                         |                                                                                            |

<span id="page-33-0"></span>**TABLE 1–2** Sun Cluster HA for Apache Extension Properties *(Continued)*

## Sun Cluster HA for Apache Fault Monitor

The Sun Cluster HA for Apache probe sends a request to the server to query the health of the Apache server. Before the probe actually queries the Apache server, the probe checks to confirm that network resources are configured for this Apache resource. If no network resources are configured, an error message (No network resources found for resource) is logged, and the probe exits with failure.

The probe executes the following steps.

- 1. Uses the timeout value that the resource property Probe\_timeout sets to limit the time spent trying to successfully probe the Apache server.
- 2. For a *non-secure* webserver, connects to the Apache server and performs an HTTP 1.0 HEAD check by sending the HTTP request and receiving a response. In turn, the probe connects to the Apache server on each IP address/port combination.

The result of this query can be either a failure or a success. If the probe successfully receives a reply from the Apache server, the probe returns to its infinite loop and continues the next cycle of probing and sleeping.

The query can fail for various reasons, such as heavy network traffic, heavy system load, and misconfiguration. Misconfiguration can occur if you did not configure the Apache server to listen on all of the IP address/port combinations that are being probed. The Apache server should service every port for every IP address that is specified for this resource. If the reply to the query is not received within the Probe timeout limit (previously specified in Step 1), the probe considers this scenario a failure on the part of the Apache data service and records the failure in its history. An Apache probe failure can be a complete failure or a partial failure.

The following probe failures are considered as complete failures.

■ Failure to connect to the server, as the following error message flags, with  $\frac{1}{8}$  s indicating the hostname and %d the port number.

Failed to connect to %s port %d %s

- Running out of time (exceeding the resource property timeout Probe timeout) after trying to connect to the server.
- Failure to successfully send the probe string to the server, as the following error message flags, with the first %s indicating the hostname, %d the port number, and the second %s indicating further details about the error.

Failed to communicate with server %s port %d: %sThe monitor accumulates two such partial failures within the resource property interval Retry interval and counts them as one. The following probe failures are considered as partial failures.

- Running out of time (exceeding the resource property timeout Probe\_timeout) while trying to read the reply from the server to the probe's query.
- Failing to read data from the server for other reasons, as the following error message flags, with the first %s indicating the hostname and %d the port number. The second %s indicates further details about the error.

Failed to communicate with server %s port %d: %s

- 3. For a *secure* webserver, connects to each IP address and port combination. If this connection attempt succeeds, the probe disconnects and returns with a success status. No further checks are performed.
- 4. Based on the history of failures, a failure can cause either a local restart or a failover of the data service. "Sun Cluster Data Service Fault Monitors" in *Sun Cluster 3.1 Data Service Planning and Administration Guide* further describes this action.

Sun Cluster 3.1 Data Service for Apache • May 2003, Revision A

# Index

### **A**

adding *See* modifying Apache *See also* Sun Cluster HA for Apache installation installing non-secure webserver, [17](#page-16-0) installing secure webserver, [20](#page-19-0) installing software, [16](#page-15-0)

## **C**

changing *See* modifying commands prtconf -v, [9](#page-8-0) prtdiag -v, [9](#page-8-0) psrinfo -v, [9](#page-8-0) showrev -p, [9](#page-8-0) configuring, Sun Cluster HA for Apache, [25](#page-24-0)

### **D**

deleting *See* modifying disabling *See* stopping displaying *See* listing

### **E**

editing *See* modifying enabling *See* starting executing *See* starting extension properties Sun Cluster HA for Apache Bin\_dir, [34](#page-33-0) Monitor\_retry\_count, [34](#page-33-0) Monitor\_retry\_interval, [34](#page-33-0) Probe\_timeout, [34](#page-33-0)

### **F**

fault monitor, Sun Cluster HA for Apache, [34](#page-33-0)

### **H**

httpd.conf file, configuring, [12](#page-11-0)

### **I**

installing Apache, [16](#page-15-0) Sun Cluster HA for Apache, [24](#page-23-0)

### **N**

non-secure webserver, installing Apache webserver, [17](#page-16-0)

### **P**

printing *See* listing prtconf -v command, [9](#page-8-0) psrinfo -v command, [9](#page-8-0) -pv command, [9](#page-8-0)

### **R**

registering, Sun Cluster HA for Apache, [25](#page-24-0) running *See* enabling

### **S**

secure webserver, installing Apache webserver, [20](#page-19-0) Sun Cluster HA for Apache *See also* Apache BindAddress directive, [12](#page-11-0) configuration planning, [12](#page-11-0) DocumentRoot directive, [12](#page-11-0) extension properties Bin\_dir, [34](#page-33-0) Monitor\_retry\_count, [34](#page-33-0) Monitor\_retry\_interval, [34](#page-33-0) Probe timeout, [34](#page-33-0) fault monitor, [34](#page-33-0) httpd.conf file, [12](#page-11-0) installation planning, [12](#page-11-0) Sun Cluster HA for Apache packages, [24](#page-23-0) installation (Continued) verifying, [32](#page-31-0) lock file, [12](#page-11-0) multiple instances, [12](#page-11-0) Port directive, [12](#page-11-0) registering and configuring, [25](#page-24-0) ScriptAlias directive, [12](#page-11-0) ServerName directive, [12](#page-11-0) ServerType directive, [12](#page-11-0) SUNW.HAStoragePlus resource type, [31](#page-30-0) task map, [16](#page-15-0) SUNW.HAStoragePlus resource type, Sun Cluster HA for Apache, [31](#page-30-0)

### **T**

task map, Sun Cluster HA for Apache, [16](#page-15-0) turning off *See* disabling turning on *See* enabling

### **U**

/usr/cluster/bin/scinstall -pv, [9](#page-8-0)

### **V**

verifying, Sun Cluster HA for Apache installation, [32](#page-31-0)

**38** Sun Cluster 3.1 Data Service for Apache • May 2003, Revision A